\*=\*=\*=\*=\*=\*=\*=\*=\*=\*=\*=\* JANUARY 1 939 ==

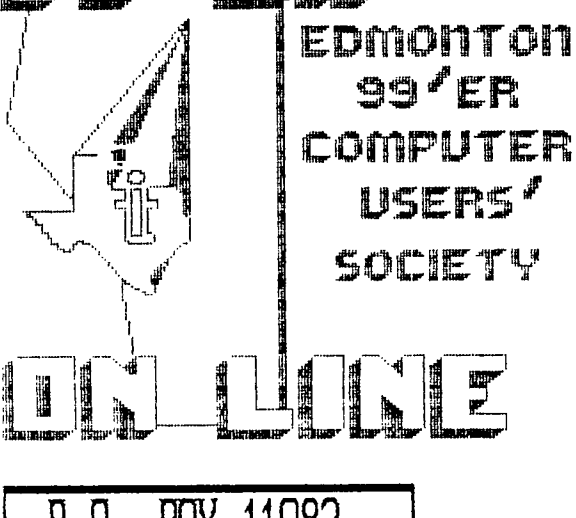

٣'n

P, U, BUA 11983. LU'IUNIUN TILBENIN. <u>LNNNUN 190</u>

99'er ON LINE... is the newsletter of the Edmonton 99'er Computer User's Society published ten times a year. Unless otherwise stated, all articles may be republished in other Newsletters provided that source and author are identified. We will in turn credit authors quoted in 99'er ON LINE.

**NEWSLETTER CORRESPONDENCE:** Editor: John Harbour, 13857-1I4st. Edmonton, Alberta, Canada. T5X 4A1 (403) 456-0862.

**OFFICERS:** President Yves Chevalier; Vice President Bill Ince; Treasurer Dennis Miller; Secretary Andrew Webster.

**OFFICERS AT LARGE:** Paul Helwig Newsletter Library; Gordon Bradlee Book Library; Win Appelt Disk Library; Ron Hohmann Module & Cassette Library; Jim Mulligan Sysop, T.I. Bulletin Board 464-4167, 300/1200Baud.

**DISCLAIMER:** Information published in this Newsletter is created by and for amateurs, therefore, we cannot guarantee the accuracy or use of presented information.

**REGULAR MEETINGS:** of the Edmonton 99'er Computer User's Society are held on the second Tuesday of each month in room 849 of the General Service Building of the University of Alberta from: 7:00 till 10:00PM, and are open to all members in good standing. Non-members may attend their first meeting free of charge.

ADVERTISEMENTS: Commercial space is available in this Newsletter at the following rates: Full page \$20.00, Half page \$15.00, 114 page \$10.00. Discuss your needs with John, at (403) 456-0862, or the next meeting, alternatively send 'photo ready° copies to him. Members may advertise their personal computer related items for free but are asked to limit their ads to about 50 words. Mall your ads., to the Editors address or hand it to him at the General Meeting; Newsletter deadline 3'rd Monday of the month.

**MEMBERSHIP FEES:** Family; 12 months \$20.00, 6 months \$15.00'. Students; 12 months \$15.00, 6 months stp.00. New member initiation; \$20.00.

(99'er **News** Letter)

# **NEXT MEETING.**

The next meeting will be January 10th. At 7:15 PM. General Service Building U of A Campus room 849.

SEASONS GREETINGS

**JUST A iCFD.** 

by: Yves Chevalier (President).

Best wishes for the New Year to all those I missed during the Holiday Season. I feel It is a priviledge to be allowed to help the club in this capacity and I thank each and everyone of you for your support.

Now that the Holiday Season is behind us, it is a good time to get all those proiects that have been put on hold completed, or at least restarted again. Now all those SIGs and maybe a programming contest or two would do well to get things going. Work is also going on behind the scene on the 'Alberta' intergroup meet (I wonder how many other groups exist within the province). Win is co-ordinating with the Red Deer group and will disclose the date when it is known.

Our new BBS (464-4167), run by Jim Mulligan is a great success. I would advise anybody without a lodes to take the plunge (buy a modem, even acoustic) and see what you have been missing. You are paying for this and should take full advantage of it. The quantity and quality of software is phenomenal and the service is fantastic.

Those of you who have not been attending meetings lately are missing more than you think. Jim has been super at explaining the content and use of Disk & Aid, January will probably see the final part of this most interesting subject. You might already have missed the demo on the access to the BBS. But fear not. You can still ask questions on the subjects you have sissed at the next meeting you attend.

Those of you with skill at programming in low level languages (and those without who want to learn) should Join me in an atteapt at dis-assembling the TI-Writer, editor files. The intention is to learn how the editor operates and try to improve on it in ways that were discussed at previous General Meetings. Please contact me for more details.

The advertising campaign we embarked upon this year is starting to pay off. So far I have received inquiries from eight Tlers who did not know we existed and most thee will join shortly if they have not done so already. One call was from Williams Lake BC., surprising the power of advertising.

This is a request to anyone within range of this Newsletter, where ever you are: I am looking for any information or source of information on 6PL, anything, on the addressing principle of the TI, particular to the BROM area (not the module area) and how it can be expanded with more GROMs (Wiring diagrams, memory maps and operating principles). All material will be returned if so desired. PERHAPS A SPECIAL APPEAL TO THE AUSTRALIAN GROUPS COULD BRING US SOME INFORMATION, AS THEY SEEM MOST DEDICATED TO IMPROVING OUR TI..Ed.

Lately, I have been operating with a newly modified console. It has the extended basic addule inside, under the main board directly under the module port connecter, the speech synthesizer within its shield, over the main board shield, directly behind the keyboard, a load interupt switch and reset switch mounted within the keyboard area. Since I have some 32K cards, I have not done that mod. (32K inside) but I might go for it in the future.

Although I have not been able to locate the required components to make my modem card "smart", it is in the final phase of testing in the dumb mode and I will be putting out more info on it in the near future. That is all for now and I am looking forward to seeing you all at the General Meeting in January.

{-------------------------{ SEASONS GREETINGS }---------------------------------

# **EXECUTIVE MEETING.**

# by: Andrew Webster.

For the most part, the agenda set for the meeting will be carried over to the January Executive Meeting. There were only two Executives present, that being Andrew and Yves and three Officers, Win, John, and Ron. The business of Reports, Old Business, New Business and long term planning were not carried out as such.

But I must say never-the-less, quite interesting. The evening revolved around a nice chit-chat of the inner workings of the TI-99/4A. Our hardware man himself, Yves, plans on developing 1 (one) MEGABYTE ON BOARD. That is to say that our little old TI will have one meg of ram built in. (Don't get confused with RAM disk, cause it's not!) Yves says he will have this ready for us for us all to marvel at by the February meeting!!! (just kidding of course).

# **LAST MEETING**

#### by: Andrew Webster.

## DECEMBER 13/1988.

This time around the meeting was entirely devoted to the demo on 1DISK&AID°. Jim Mulligan did a superb job of delineating on the format of a floppy disk; what specific sectors are reserved- for, and how to read them. We are all looking foward to the second part of the demo on 1DISK&AID".

# **GREAT JOB JIM...THE INTEREST LEVEL WAS HIGH.**

{-------------------------{ SEASONS GREETINGS }---------------------------{

# **TI -TIPS.**

# by: As Stated.

#### By T.L.Atkinson.

Bored by that plain blinking square called a cursor? Like to see something in a designer cursor? Perhaps the shape of the State of Texas?

According to T.L. Atkinson of Canada, you can do this with a series of CALL LOADs (we recommend caution when using any CALL LOADs as results in some cases may become unpredictable.) This transformation requires a memory expansion and Extended Basic. Here's the program:

- 1 CALL CLEAR:: CALL INIT 2 CALL LOAD(8196,63,2481 3 CALL LOAD(16376,67,85,82,83,79,82,48,8)
- 4 CALL LOAD(12288,48,48,63,255,254,124,24 021
- . SALL LOAD(12296,1),240,36,240,3,36,491) تِي تَامَ ال

6 CALL LINK('CURSOR.):: END

Enter RUN and the program loads the redifined cursor into high memory where it will remain until you QUIT or type BYE. Other Extended Basic programs may be loaded and the cursor will remain in the redifined shape.

Line 4 carries the workload here. CALL LOAD(12288,0,0,0,0,0,0,0,2521 results in a flat line cursor. Deleting line 4 results in an invisible cursor. Now, that could be amusing.

Try this: **Clear the Screen.** 

There is more than one way to clear the screen on the TI Home Computer. (That can probably be said of anything one does with the TI.) After you have got tired of using the CALL CLEAR command, try this in place of the **CALL CLEAR** in your program:

**10 CALL HCHAR(1,1,32,768) It** will clear the screen by sweeping from top to bottom. Then try this one:

**10 CALL YCHAR(1,1,32,768)**  Of course this clears the screen by sweeping left to right.

**M.P. Printer Control.** 

By Curtis Ringcld. Mid-South.U.G.

Have you ever wanted to gain contol of your printer through Microsoft Multiplan? i.e. send printer controls using spreadsheets created with Multiplan? According to Curtis, this is possible, though it takes a little time, (but whats time with a hobby like ours, and at least it does work as I've tried it out Ed.) This being a copy of a copy from the Newsletter of the Suncoast 99ers.

Requirements are Multiplan and a program that allows Single Sector Disk access, preferably one that uses ASCII and HEX, (Disk&Aid, DSKU40, etc. Ed.) It is recommended that you use a **FRESHLY INTIALIZED DISK** to make it easier.

STEP 1. Get into Multiplan.

STEP 2. In Row 1 Column I. using Alpha, enter ABC.

STEP 3. Press (T)ransfer. (0)ption, here select Symbolic, press Enter.

STEP 4. Press T, then Save. Enter a filename and press Enter. The ABC sheet has now been Saved.

STEP 5. Leave Multiplan and load your Single Sector Editor\*. On a newly intialized disk, your saved ABC should be at sector 22 (022). go to sector 22. Toggling between ASCII and HEX you will see your ABC in the display, returning to HEX ABC is represented by 41, 42, 43, replace these numbers respectively with OF, 1B, 47.

STEP 6. Save these changes to disk.

STEP 7. Re-enter Multiplan. press (T)ransfer, then (O)ption select Symbolic and Enter. Press (T)ransfer then (L) bad the file you saved. Examine RIC1 you will notice ABC has now been replaced with the letter 'G'.

STEP G. Press (T)ransfer, then (0)ption select (N)ormal then Enter.

STEP 9. Resave this file under a new name. This cell may now be called up and placed anywhere in the spreadsheet, to send a control to the printer, in this case a Gemini. The control here created is for condensed, double strike.\*\*

STEP 10. To insert this printer control into a spreadsheet, type e(X)ternal and (C)opy\*\*\*. At the prompt: External copy from sheet: Enter the name of the second file you created containing the control character, press CTRL(A) next prompt, Name: R1C1, press CTRL(A) next prompt, to: type in desired position you wish the control character to appear in the spreadsheet. Ie.,R6C15 etc., press CTRL(A) next prompt, Linked: press (N)o then Enter.

The command should now appear in the worksheet at the cell location you designated. It is now ready to take control when the spreadsheet is sent to the printer.

There 15 no reason why you should stop with one printer control. You can enter a series of printer control commands, and insert them wherever you like in your spreadsheet. You may do this by entering a series of single-cell references into a single file, that would be called up based on cell location of the command, or, you may file them individually.

It would be prudent to create controls to cancell these commands, as once they are set, they continue until you switch off your printer Ed.

In utilizing this idea, you would be able to change the character style of the printing eg. Italic, Pica, Elite, with a little practice perhaps you could even use the international character set and write in another language, (an asset to some of us, no names mentioned) check your printer manual, use your imagination. I don't have<br>the time to try out everything as I would like, this is where you can all help.

Perhaps in the coming year, I may find time to give you all a (SIG) on Multiplan, I keep passing out hints to the experts, to no avail, I am not an expert by no means but could possibly help some of you to at least get a<br>start, keep these tips you may find them useful in the future Ed.

\*Sector editors are being desonstrated by Jim Mulligan, December and January, it would be wise to attend the meetings for more information on theme Utilties, although in this case you don't have such to damage.

\*\* On looking in your printer manual, under "Index by Character Code, (aine le an Epson), down the Hex coiuan you will find:

OF(zero F) sets condensed print mode.  $1B$ escape. 47 Sets double strike print ende. This will give you an idea how you can use other symbols in your soreadsheets.

\*\*\* At this point I am changing the text for I hope botter clarification Ed.

Have you ever wanted to change your II screen, Text and cursor colour in the immediate (programming) mode? A simple routine entered without line numbers will do the trick, although it works only in XBasic.

FOR I=1 TO 9:: CALL COLOR(I,16,1):: NEXT I:: CALL SCREEN(14):: ACCEPT AT(1,1):A

After pressing Enter, press FCTN 4, Voila! a screen of a different colour.

Thanks to the Cleveland Area 99/4A C.U.G.

I would like to wish all our readers, wherever they may be a very Happy and Prosperous New Year, I cannot imagine a Xmas season without show, but we don't have to worry about that problem here it comes along with the<br>-20 C.... Oh yes, and with the Sunny Alberta skies, I hope you all get something out of this Newsletter to impr

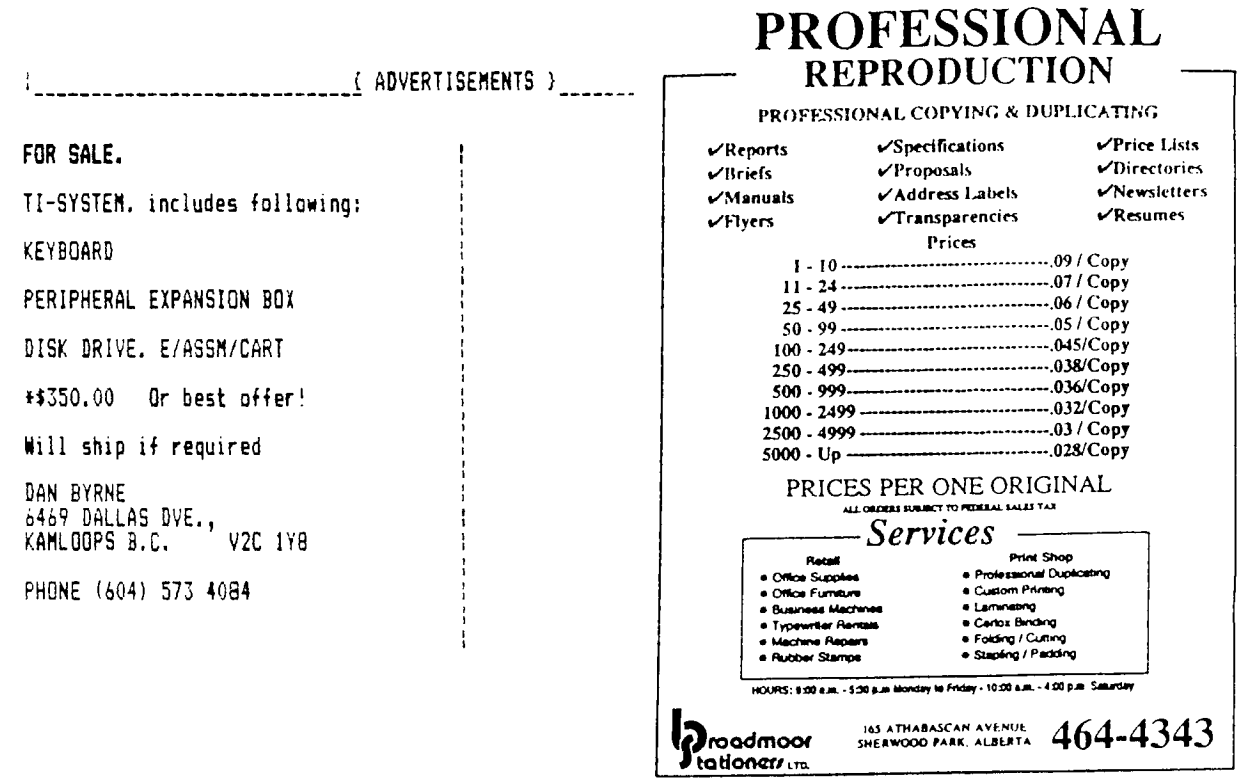

# DISK-CATALCEUE.

# by: Win Appelt.

Happy New Year Everyone! This is what is new for January:

BRDRS+TMP1 & BRDRS+TMP2 - GRAPHX and TI-Artist Borders and Card Templates. This flippy comes with a Demo, Card design Templates and 10 Borders. This is a great companion disk for your TI-Artist & GRAPHX programs.

COMICSHOW2 - This is the original TI-Artist Picture Animator from Germany. Included are three Demos : Bouncing Balls - Rotating Box - Stretch Letters. Good animation!

DSKLBL99.2 - Disk Label 99 V.2 is a program that lets you print disk catalogs on labels in various sizes and formats. This program produces the labels that you will now be seeing on all of our Club Library disks. Quite versatile!

FNLWRTR4.1 - This is Funnelweb's latest update. The new configuration program features pull-down menus and is much easier to use than previous versions.

INFOC LOAD - This great utility lets you load your INFOCOM Adventure games in a fraction of the time it used to take.

TI-ARTPICS - More TI-Artist pictures! Included are Pictures of Einstein, Heather Locklear, Madonna, Mickey Mouse, Victoria Principal, P-Box, and more, 14 in all.

TI-ARTPIC6 - Pictures included: 5 Beatles pictures, German Shepherd, Laurel & Hardy, 3 MASH pics. Margaret - Klinger - Col. Potter, Mercury 7 Crew, Saturn V Rocket.

TI-ARTPIC7 - Pictures included: CokeCan, Death Head, Greek Ruins, Huebert, Mathart, Sea, Skull. All pictures on this disk come with color files, and are good examples of the 4A's graphics capabilities.

A request was made to me a while back, to include notes with disks giving directions or hints as to how to<br>run some of the files. This is now made possible thanks to John Birdwell's great Disk Utilities V4.12 Using this program it is now possible to comment each file on disk and save these comments right along with the file descriptor records. what this all means is that if you catalog your disk using V4.12 of DSKUTILS, You will get a catalog<br>complete with file comments, purchase date of the disk, Start & End Sector numbers for each file.

Hoperaily this will be of some help. Win.

{---------------------------( SEASONS GREETINGS }------------------------------{

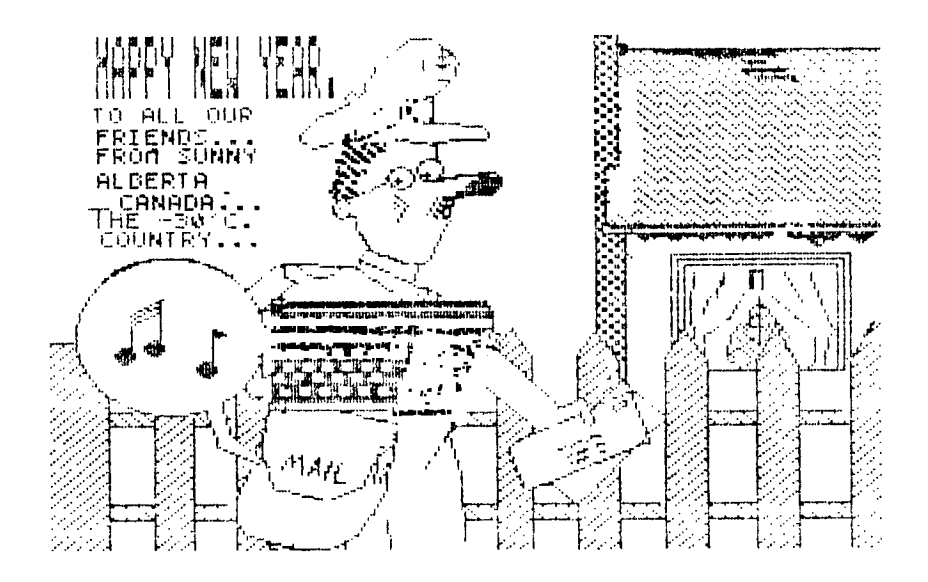